## **Załącznik nr 5**  (do ogłoszenia)

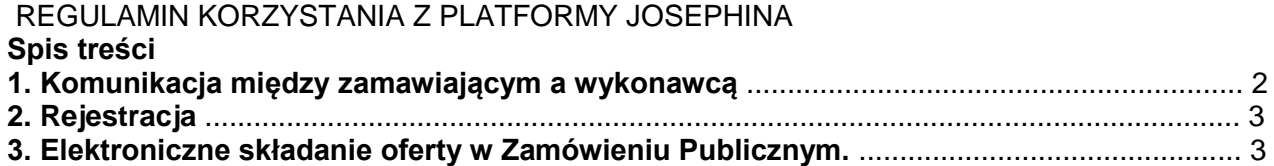

## **1. Komunikacja między zamawiającym a wykonawcą**

1.1. JOSEPHINE to aplikacja internetowa znajdująca się na domenie https://josephine.proebiz.com, która jest przeznaczona do elektronicznej komunikacji między zamawiającym a wykonawcą w rozumieniu ustawy Prawo Zamówień Publicznych z dnia 11.09.2019r (DZ.U. z 2019r poz. 1843 ze zm).

1.2. Zamawiający będzie komunikował się z wykonawcami za pośrednictwem modułu komunikacyjnego systemu JOSEPHINE. Złożenie oferty, złożenie wniosku o dopuszczenie do udziału, złożenie wniosku o wyjaśnienie dokumentacji przetargowej, uzupełnienie kwalifikacji, wyjaśnienie ofert, zgłaszanie sprzeciwu, nastąpi pomiędzy zainteresowaną stroną (zwana dalej "wykonawcą") i zamawiającym wyłącznie drogą elektroniczną w języku polskim oraz w sposób gwarantujący kompletność danych zawartych we wszystkich dokumentach, w tym ochronę danych poufnych i osobowych. Ta metoda komunikacji dotyczy wszelkiej komunikacji elektronicznej między zamawiającym a wykonawcą, w tym komunikacji w dynamicznym systemie zakupów (zwanym dalej "DSZ").

1.3. Aby bezproblemowo korzystać z systemu JOSEPHINE, konieczne jest korzystanie z komputera podłączonego do Internetu i przeglądarki internetowej. Szczegółowe informacje dotyczące wymagań technicznych znajdują się pod adresem https://store.proebiz.com/docs/josephine/pl/Wymagania\_techniczne\_sw\_JOSEPHINE.pdf.

1.4. Treścią elektronicznej komunikacji za pośrednictwem oprogramowania JOSEPHINE będzie złożenie oferty i wymaganych dokumentów, wyjaśnienie dokumentacji przetargowej, dodanie kwalifikacji, wyjaśnienie oferty, złożenie sprzeciwu, złożenie wniosku o uczestnictwo w DSZ, złożenie oferty w ustanowionym zamówieniu w ramach DSZ oraz wszelka komunikacja między zamawiającym i wykonawcą w zamówieniach publicznych oraz w DSZ. Komunikacja elektroniczna za pośrednictwem JOSEPHINE nie ma zastosowania do komunikacji ze stronami trzecimi. Jeżeli zamawiający zdecyduje o możliwości zastosowania innej metody komunikacji niż za pośrednictwem oprogramowania JOSEPHINE to powinien to wyraźnie wskazać w dokumentacji przetargowej.

1.5. Dostarczenie wiadomości elektronicznych zawierających dane, za pośrednictwem oprogramowania JOSEPHINE w zakresie określonym w punkcie 1.4, oznacza moment otrzymania wiadomości zawierających dane na adres elektroniczny odbiorcy (odbiorców) w oprogramowaniu JOSEPHINE. Oprogramowanie JOSEPHINE dokonuje zapisu przebiegu komunikacji elektronicznej.

1.6. Jeśli nadawcą wiadomości zawierającej dane jest zamawiający, wykonawca zostanie poinformowany, że otrzymał wiadomość z danymi do danego zamówienia lub do danego DSZ (na kontaktowy adres e-mail określony przez wykonawcę w trakcie rejestracji do oprogramowania JOSEPHINE). Po zalogowaniu się do oprogramowania JOSEPHINE, treść wiadomości zawierającej dane będzie widoczna w module komunikacyjnym zamówienia lub w DSZ.

1.7. Po dokonanej rejestracji i zalogowaniu się do oprogramowania JOSEPHINE, wykonawca może wysyłać wiadomości z danymi ze środowiska systemu. Może również przeglądać całą historię swojej komunikacji z zamawiającym.

1.8. Jeśli wykonawca jest zainteresowany otrzymywaniem powiadomień na wskazany adres e-mail do konkretnego zamówienia publicznego lub do DSZ, zamawiający zaleca kliknięcie przycisku INTERESUJE MNIE TO (w prawym górnym rogu ekranu).

## **2. Rejestracja**

2.1. Osoba upoważniona rejestruje się w systemie JOSEPHINE, wypełniając formularz rejestracyjny na domenie https://josephine.proebiz.com, postępując w sposób określony w formularzu. Zamawiający podkreśla, że rejestracja osoby upoważnionej i jej późniejsza weryfikacja jest czynnością jednorazową i w interesie wykonawcy jest dokonanie tej rejestracji w odpowiednim czasie przed podjęciem jakichkolwiek działań w oprogramowaniu JOSEPHINE. Wykonawca przyjmuje do wiadomości, że weryfikacja osoby upoważnionej może wymagać czasu do trzech dni roboczych.

2.2. Jeżeli formularz rejestracyjny jest wypełniany przez osobę, która jest członkiem reprezentacji (KRS) lub jest zarejestrowana w CEIDG, osoba ta nie musi udokumentować tego faktu i po pomyślnej weryfikacji może wykonać dowolne czynności w oprogramowaniu JOSEPHINE.

2.3. Jeżeli formularz rejestracyjny jest wypełniany przez osobę upoważnioną do działania w imieniu organizacji (jest upoważniona do składania ofert) na podstawie pełnomocnictwa, osoba może załączyć dokument pełnomocnictwa w czasie dokonywania rejestracji bądź załączyć ten dokument wraz z ofertą i innymi wymaganymi dokumentami. Po dokonanej rejestracji osoba może wykonywać dowolne czynności w oprogramowaniu JOSEPHINE.

2.4. Podczas rejestracji użytkownik wybiera swoje dane dostępowe i przesyła formularz rejestracyjny. Po przesłaniu formularza rejestracyjnego osoba upoważniona zostaje zarejestrowana w systemie i może wykonywać czynności w ramach zamówień publicznych w oprogramowaniu JOSEPHINE.

2.5. Po zalogowaniu się do systemu JOSEPHINE zarejestrowany użytkownik może wybrać zamówienie publiczne lub DSZ i może zacząć w pełni korzystać z oprogramowania JOSEPHINE.

## **3. Elektroniczne składanie oferty w Zamówieniu Publicznym.**

3.1. Wykonawca składa ofertę drogą elektroniczną w rozumieniu przepisów ustawy PZP i wprowadza ją do oprogramowania JOSEPHINE, które znajduje się pod adresem internetowym https://josephine.proebiz.com/. Wykonawca składa dokumenty w wymaganym formacie i zakresie oraz kolejności zgodnie z dokumentacją przetargową zamawiającego.

3.2. Złożenie oferty oznacza albo wypełnienie elektronicznego formularza oferty, przy jednoczesnym złożeniu wymaganych dokumentów w formie załączników podpisanych podpisem elektronicznym lub tylko złożenie odpowiednich dokumentów (tj. załączników) podpisanych podpisem elektronicznym. Zamawiający przekazuje informacje na temat sposobu składania ofert oraz informacje na temat załączników, tj. wymaganego formatu poszczególnych dokumentów, ich zakresu i kolejności w dokumentacji przetargowej. W przypadku progu unijnego zamówień, wykonawca podpisuje dokumenty podpisem kwalifikowanym, a w zamówieniach w progu powyżej 130 000 PLN może podpisać dokumenty podpisem kwalifikowanym bądź zaufanym (ePUAP) lub osobistym (za pomocą dowodu osobistego z warstwą elektroniczną).

3.3. Jeżeli zamawiający wymaga złożenia oferty za pomocą systemowego elektronicznego formularza, wykonawca wprowadza cenę oferty w kolumnie "Cena jednostkowa bez VAT". Następnie wypełni wartość stawki VAT podaną w "%" w kolumnie "% VAT". W kolumnie "Cena jednostkowa z VAT – Kryterium oceny (waluta)" wykonawca kliknie przycisk "Obliczyć kolumnę", wtedy oprogramowanie automatycznie obliczy jednostkową cenę oferty z podatkiem VAT. Wykonawca dodatkowo do wypełnionego elektronicznego formularza oferty załącza ofertę w formie podpisanego dokumentu podpisem elektronicznym. Zamawiający oświadcza, że 4 w przypadku jakichkolwiek rozbieżności między formularzem elektronicznym oferty, a cenami podanymi w dokumencie oferty to procedura w sprawie rozbieżności zostanie przeprowadzona w sposób określony w dokumentacji przetargowej. Jeśli zamawiający wymaga złożenia oferty za pomocą załączonego dokumentu, podpisanego podpisem elektronicznym, oprogramowanie nie generuje systemowego formularza ofertowego. Wykonawca składa ofertę wraz z wymaganymi dokumentami w formie załączników, uprzednio przygotowanych i podpisanych podpisem elektronicznym w środowisku komputera Wykonawcy.

3.4. Wykonawca składa ofertę przed upłynięciem terminu składania ofert. Złożenie oferty w terminie składania ofert oznacza dostarczenie oferty na czas. Najmniejsza możliwa jednostka czasu w systemie do złożenia oferty to sekunda.

3.5. Zamawiający zwraca uwagę, że w zamówieniach do 130 000 PLN, w przypadku których zamawiający nie przewidział obowiązku podpisu elektronicznego, elektroniczne złożenie oferty obejmuje również jej zabezpieczenie. Oferta jest automatycznie zabezpieczona przed upływem terminu składania ofert, czas zabezpieczania danych zależy wówczas od wielkości oferty, jakości połączenia internetowego i konfiguracji komputera użytkownika. Ofertę uważa się za prawidłowo złożoną w momencie wgrania jej zabezpieczonej formy do oprogramowania JOSEPHINE. Zamawiający zaleca, aby wykonawca zapewnił dla siebie wystarczającą rezerwę czasową na elektroniczne złożenie oferty.

3.6. Oferta złożona po upłynięciu terminu składania ofert zostanie przyjęta przez system i oznaczona jako oferta złożona po terminie; oferta nie zostanie uwzględniona wśród otwartych ofert i nie zostanie udostępniona zamawiającemu. Powiadomienie o złożeniu oferty po terminie jest wysłane na adres email użytkownika wykonawcy.

3.7. Zamawiający zwraca uwagę, że wykonawca może złożyć jedną ofertę przed upłynięciem terminu składania ofert. Wykonawca może wycofać swoją ofertę w dowolnym momencie przed upłynięciem terminu składania ofert. Wycofanie oferty jest możliwe poprzez kliknięcie ikony kosza. Jeżeli Wykonawca jest zainteresowany zmianą złożonej oferty w terminie składania ofert, należy najpierw wycofać poprzednią ofertę, a następnie wprowadzić nową. Złożenie/wycofanie oferty zawsze oznacza pracę z całą ofertą; modyfikacje lub zmiany poszczególnych dokumentów nie mogą być wykonywane w systemie.